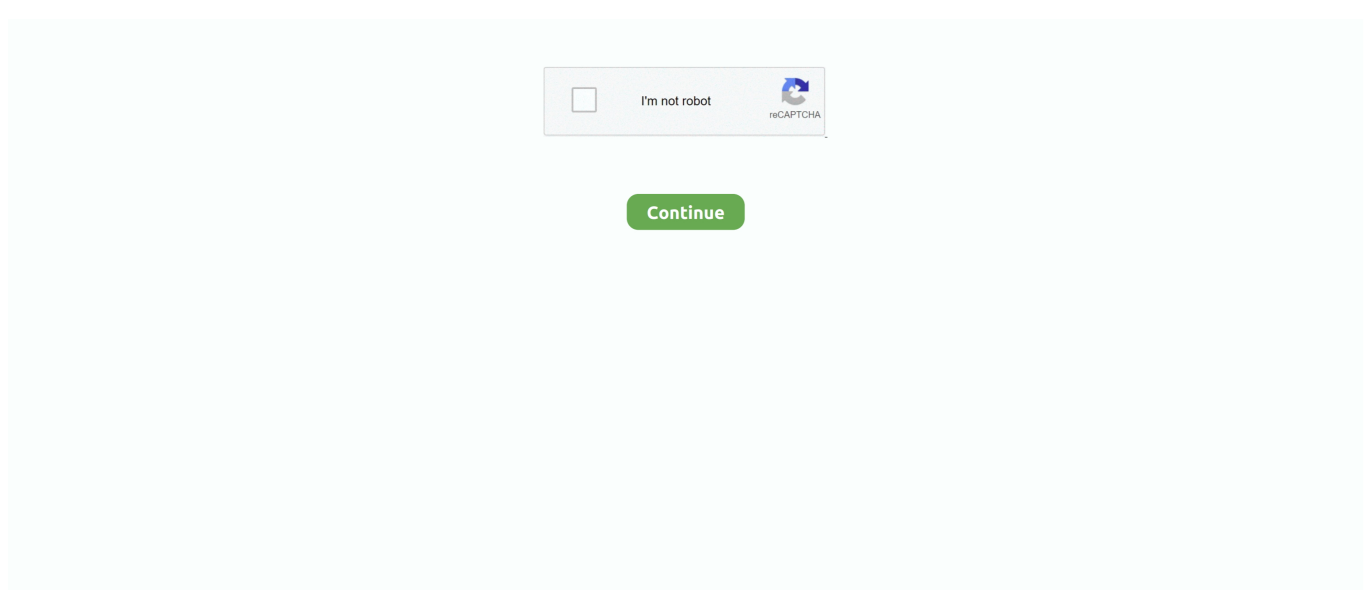

## **Cm15pro Linux Driver**

These come in several flavors In general, they can be split between either using wired connection to your powerline or a radio frequency RF link to other X10 device transceivers.. Windows needs manufacturer-provided hardware drivers before your hardware will work.. DEVICE\_DESCRIPTION X10 Controller device for all X10 devices. prosyst mbs x10 cm11a Import Package Exporter Description com prosyst mbs services.. com prosyst util common System Bundle/ ProSyst Util Full Bundle Framework Module Provides common utility classes widely used in almost all of the bundles.. X10 Computer InterfacesIn order to use X10 from OpenRemote, you will need an X10 Computer Interface.. org osgi service cm OSGi Library Bundle Contains the interfaces for receiving, processing and administering configuration information that are defined in the OSGi Configuration Admin Service specification.. This operation can be executed from the framework runtime console, a Telnet client application or Web Admin Console Framework Module.. x10 X10 API Bundle X10 API interfaces com prosyst mbs services x10 common Provides common classes to ease development of OSGi-based drivers for X10 Controller devices used by both USB and serial controllers.

This page has details on how to set up X10 devices with OpenRemote Most of the content is provided by the community.. javax comm RXTX-To-Java COMM Wrapper Serial and Parallel Module Wraps the Java Communication API that is used for communication between the bundle and the serial-to-X10 interface.. Starting the CM11A Base Driver BundleNote: To use the CM11A Base Driver, it is necessary to have a CM11a appliance plugged in one of the serial ports of your computer.. org osgi service log Contains the API of the OSGi Log Service Specification ExportThe CM11A Base Driver Bundle exports no packages because it mainly implements interfaces found in the X10 API Bundle.. Can I use CM19A Firecracker wireless transceiver with OpenRemote 2 0 The CM19A is supported by mochad but it has only a subset of the features provided by the CM15A controller.. HEYU is an open source program for controlling the CM11A interface Remember the first time you experienced the simple thrill of making something happen by remote control.

## **linux driver**

linux driver, linux driver manager, linux driver development for embedded processors, linux driver nvidia, linux driver location, linux drivers for hp printers, linux driver version, linux drivers list, linux driver model, linux driver probe, linux drivers, linux driver development, linux driver development for embedded processors pdf, linux drivers nvidia, linux driver update command

OpenRemote has been successfully used with Marmitek CM15Pro USB interface Configuring CM15A USB with MochadTo set up CM15A USB interface with OpenRemote, follow the instructions at the mochad website.. The CM11A driver bundle registers a single X10Controller service the implementation of which is based on the specifics of the concrete X10 controller type.. Notice that serial port configuration depends on the operating system that you are using.. Serial port configuration is specific to the operating system in use On Linux /dev/ttyS0 or similar device name should be used.. The bundle requires Comm Win32rxtx Bundle or Comm Linux Bundle to work correctly.. 0 and we will update the compatibility list accordingly Frequently Asked Questions About X10 Support in OpenRemote 2.. Next, install and start the CM11A Base Driver Bundle ServicesThe CM11A Base Driver Bundle registers two services: X10 Controller Service Managed ServiceX10 Controller ServiceThe CM11A Base Driver bundle registers the X10 Controller service, which implements the com.. The X10Controller service of the CM11A Base Driver Bundle has service properties that allow you to filter service references, as follows: Service Property controller\_name Name of X10 Controller device; in this case: CM11A.. Can I use USB connection to X10 Computer Module with OpenRemote 2 0 Yes, the X10 CM15A USB controller is supported using the mochad Linux device driver.. For Microsoft Windows systems use port names such as COM1, COM2, etc com port /dev/ttyS0For the com.

## **linux driver manager**

Linux and other operating systems also need hardware drivers before hardware will work — but hardware drivers are handled differently on Linux.. For Microsoft Windows bases systems this is a port name such as COM1, COM2, etc X10 CM15A – USB InterfaceX10 CM115 is a USB interface between your PC or ORB and the powerline.. cm11a jar, and is found in the

bundles folder Symbolic NameThe symbolic name of the CM11A Base Driver bundle is com.. Contents:Bundle InformationBundle JARThe JAR file of the CM11A Base Driver bundle is x10.. k a Firecracker : Connects PC or ORB to CM19A unit through USB portThere are other flavors of X10 computer interface modules in the market with additional features and different type numbers.. com prosyst mbs services x10 common comm X10 Common COMM Bundle Provides common classes for developing X10 OSGi-based drivers for X10 Controller devices which use Serial Interface for communication.

## **linux driver development for embedded processors pdf**

g CM11A If you are using X10 from within your controller, you normally need to configure the serial port at least.. Other X10 Computer InterfacesWireless CM19A USB interface is partially supported by mochad linux device drivers.. If the OSGi service platform is on a remote machine, make sure it is on From the Serial and Parallel Module, install the appropriate bundle for the platform you are working on for example Comm Linux Bundle for Linux or Comm Win 32 Bundle for Windows/x86.. Install and start the X10 API Bundle whose JAR file is x10 api jar located in bundles folder.. Configuring CM11A Serial PortThe OpenRemote Controller must be configured with the correct serial port to connect to your X10 CM11A unit.. port property, enter the correct port name that connects to your X10 CM11A unit For Linux-based system this is a device file path such as /dev/ttyS0, /dev/ttyS1 and so on.. This will help us prioritize feature implementations Also further questions about X10 with OpenRemote can be posted to user forums for community support.. In case there are more than one X10 driver bundles activated in the framework, there will be several X10 Controller services registered.. OpenRemote has been successfully used with Marmitek s CM11A serial port interface.. properties file of the OpenRemote 2 0 Controller distribution Locate the following section in the configuration file: ----------------------------------------------------------------------- X10 CONFIGURATION: The configuration options below relate to X10 integration via serial power-line modules e.. A serial port in the PC unit hosting the OpenRemote Controller is required OpenRemote Controller can directly support CM11A serial port communication without additional bridge software or devices.. com prosyst util ref ProSyst Util Bundle/ProSyst Util Full Bundle The log utility of the Util Bundle that stores log messages about the runtime status of a bundle.. X10 CM11A – Serial InterfaceX10 CM11A is a bidirectional RS-232 serial interface between your PC or ORB and the powerline.. Home automation and home control HA Software source code and links mostly for the home automation devices like Insteon PowerLinc V2, CM11A, CM17.. Still Got Questions If you d be interested in having more X10 units supported by OpenRemote then contact us on the forums.. If you have questions about those, try asking the community of OpenRemote users in our forums.. k a Firecracker : Connects PC or ORB to CM17A unit through serial RS-232 port CM19A a.. Install and start the Common COMM Bundle, whose JAR file is x10 common comm jar located in bundles folder.. How to Install Hardware Drivers on Linux Chris Hoffman @chrisbhoffman Updated July 5, 2017, 11:17am EDT.. Serial port or device to use with X10 serial power-line modules e g CM11A or CM17A FireCracker modules.. Please let us know if you have additional details on various different X10 products you ve successfully used with OpenRemote or the different types of computer interface modules CMs you ve used.. The physical powerline computer interface modules CM can be further divided into two main categories:CM11A: Connects PC or ORB through serial RS-232 port CM15A: Connects PC or ORB through USB portThe radio frequency wireless computer interface modules come with following main flavors:CM17A a.. The X10 Module provides this OSGi-based driver bundles for the CM11A controller type.. However, mochad currently only supports a subset of CM15A features Please check with mochad project website and documentation for more information.. Wireless CM17A serial interface has not yet been tested with OpenRemote Please let us know on the forums if you ve successfully used other X10 Computer Modules with OpenRemote 2.. Well, get prepared to feel that again on a grand scale The CM11A Base Driver bundle represents an OSGi based driver for managing X10 devices with CM11A controller device.. prosyst mbs services x10 X10Controller interface The service works with the CM11A serial-to-X10 interface.. For example, sliders will not work and the on/off status of actuators will not be accurate.. org osgi service device Holds the components of the OSGi Device Access Specification.. 0Listed below are many common questions about X10 support in OpenRemote 2 0 If your question is not answered below, please post it to our User Forums.. To start the CM11A Base Driver Bundle, follow the procedure: Start the OSGi framework.. You can leave your feedback in the comments section of this page or post it to our user forums.. OpenRemote support CM15A USB communication on Linux platforms with mochad bridge software.. This configuration can be done in the /webapps/controller/WEB-INF/classes/config.. Detailed instructions for using OpenRemote 2 0 with mochad and CM15A are here The CM15A can receive messages from RF security devices such as the DS10A door/window/contact sensor so a separate RF receiver is not required. e10c415e6f